*Centro de autoservicio*

# *PROCEDIMIENTOS: CUÁNDO Y CÓMO PRESENTAR LOS DOCUMENTOS PARA LA CONTABILIDAD FINAL DEL CURADOR*

## *I. CUÁNDO PRESENTAR LOS DOCUMENTOS PARA LA CONTABILIDAD FINAL DEL CURADOR*

- *A. Contabilidad final del curador: Este formulario (Formulario 8 y documentos asociados) cubre el período desde el final de la contabilidad previa presentada más recientemente hasta el final de la curatela (o el final de sus servicios como curador si se ha nombrado a un curador sucesor (de reemplazo). DEBE PRESENTARSE en un plazo de 90 días después de terminada la curatela o su período de servicio como curador (a menos que el Tribunal ordene lo contrario).*
	- *MANTÉNGASE AL DÍA CON SU REGISTRO DE DATOS: Es útil registrar la información financiera en el transcurso de todo el período de reporte contable en lugar de esperar a compilar toda la información justo antes de llenar y presentar los formularios contables.*
	- *PREPARE estos formularios inmediatamente después de la muerte de la persona protegida u otra causa que ponga fin a la curatela (o después de que se ponga fin a su nombramiento como curador por orden judicial).*
	- *TENGA EN MENTE las fechas específicas de los períodos de reporte contable, de manera que usted pueda comenzar y terminar de registrar las transacciones financieras durante el período de reporte correcto.*
	- *ENTREGUE el paquete de la contabilidad final COMPLETADO al Secretario del Tribunal Testamentario en el plazo de 90 días.*

## *II. CÓMO PRESENTAR LA CONTABILIDAD FINAL*

- *PASO 1: LLENE EL PAQUETE DE LA CONTABILIDAD FINAL: El paquete de la contabilidad final contiene por lo menos cuatro (4) formularios obligatorios: La Petición de aprobación, la Contabilidad final del curador (Formulario 8), el Registro de transacciones (aunque puede usar otro formato siempre y cuando suministre la misma información), y si la persona protegida ha fallecido, la Declaración (estado) de distribución de activos. Llene estos formularios, así como la Orden judicial, y todos los demás formularios del paquete que sean aplicables a su situación. Si está cobrando honorarios, deberá llenar la Declaración de honorarios.*
- *PASO 2: HAGA COPIAS de todoslos formularios y documentos originales que haya llenado: un juego de copias para usted, un juego para el Contador del Tribunal, y un juego para cada una de las partes interesadas que tenga derecho a la notificación.* 
	- *Usted deberá incluir copias de los estados financieros que concilien los saldos finales de las cuentas bancarias a la copia de la Contabilidad final que se entregará al contador del tribunal. Estas copias son confidenciales, de manera que colóquelas en un sobre con la anotación "Confidencial – para el Contador del Tribunal."*
	- *NO ADJUNTE NINGÚN ESTADO FINANCIERO CON EL FORMULARIO 8ORIGINAL PRESENTADO ANTE EL SECRETARIO DEL TRIBUNAL TESTAMENTARIO.*

### *PASO 3: LLEVE LOS DOCUMENTOS (original y copias) al SECRETARIO DEL TRIBUNAL TESTAMENTARIO.*

- *El Secretario del Tribunal Testamentario pondrá un sello con la fecha en la primera hoja del original y las copias.*
- *El Secretario del Tribunal Testamentario se quedará con el juego original del formulario de contabilidad y le entregará una copia al Contador del Tribunal.*
- *El Secretario del Tribunal Testamentario le devolverá las copias para usted y para las otras partes interesadas.*
- *Si no puede o no quiere presentar las copias en persona, también puede enviar los documentos por correo a: Probate Filing Counter, 125 W. Washington Street, Phoenix, AZ 85003. Incluya un sobre pretimbrado dirigido a sí mismo de manera que el Secretario pueda devolverle sus copias selladas ("fieles") a usted.*
- *PASO 4: PAGUE sus CUOTAS: Hay cuotas para todas las acciones judiciales (peticiones, formularios, pedimentos, respuestas, objeciones, etc.). Se acepta dinero en efectivo, cheques, giros postales, AMEX/VISA y MasterCard. Si va a pagar con cheque o giro postal, hágalos pagaderos a favor del "*Clerk of the Superior Court*".*

*Una lista de las cuotas actuales está disponible en el Centro de autoservicio en el sitio web y de la Secretaría del Tribunal en el sitio web.* 

*Si usted no puede pagar el honorario de presentación y/o el pago de los documentos servidos por el Sheriff, o por publicación, usted puede solicitar un aplazamiento (plan de pago) al presentar sus documentos en la Secretaría del Tribunal. Aplazamiento Aplicaciones disponibles sin cargo alguno en el Centro de autoservicio.*

*PASO 5: EL TRIBUNAL SE COMUNICARÁ CON USTED. Una vez que el Contador del Tribunal complete el examen de su caso, usted recibirá una notificación del Tribunal por escrito. Recibirá una de dos posibles notificaciones:*

> *Notificación 1: Se le pedirá que presente una Respuesta al reporte del Contador del Tribunal si el Contador del Tribunal tiene problemas con el reporte.*

*PASO 5A: Si tiene que presentar una respuesta al Reporte del Contador del Tribunal, deberá enviar una copia de la "Respuesta al reporte del Contador del Tribunal" a las mismas personas con derecho de recibir NOTIFICACIÓN DE AUDIENCIA (la notificación se explica más adelante). Traiga el original y por lo menos tres (3) copias al Secretario del Tribunal Testamentario para la presentación y distribución de copias de la misma manera que se explicó anteriormente.*

#### *O*

*Notificación 2: Si el Contador del Tribunal no tiene ningún problema y recomienda la aprobación de su contabilidad tal como está, el Tribunal fijará una audiencia sin necesidad de comparencia y le notificará a usted por correo acerca de la fecha, tiempo, lugar y el Juez o Comisionado asignado a su caso para la audiencia sin necesidad de comparencia. En ciertos casos, el Tribunal podrá fijar una audiencia y requerir que usted presente una Respuesta al Reporte del Contador del Tribunal.*

*PASO 5B: Si el Tribunal fija una audiencia sin necesidad de comparencia, usted deberá PRACTICAR LA NOTIFICACIÓN DE LA AUDIENCIA "SIN NECESIDAD DE COMPARENCIA" A TODAS LAS PERSONAS CON DERECHO DE QUE SE LES NOTIFIQUE: Después de recibir la información acerca de la fecha, hora y lugar de la audiencia "sin necesidad de comparencia", usted deberá enviar una NOTIFICACIÓN DE AUDIENCIA y una copia de la contabilidad simplificada por correo o entregárselas a todas las personas interesadas. Cerciórese de hacer esto por lo menos 14 días antes de la audiencia.* 

*Para obtener más información acerca de la notificación, vea el paquete del Centro de autoservicio acerca de Cómo notificar a las partes en casos testamentarios. Si va hacer la Notificación por correo, el correo de primera clase con porte pagado es suficiente. El correo certificado o registrado con comprobante de acuso de recibo es un paso adicional que usted puede tomar para demostrar que la persona a la que quería notificar realmente recibió la notificación.* 

*Las personas a las que debe practicar la notificación son:* 

- *Todas las personas protegidas o pupilos. Esto incluye a un menor, si el menor tiene 14 o más años de edad.*
- *El tutor, si la persona tiene un tutor, a menos que sea la misma persona que el curador;*
- *Si no hay un tutor o si el tutor es también el curador, entonces el cónyuge.*
- *Si el cónyuge es el curador o está incapacitado(a), entonces uno de los padres o hijo adulto que no se esté desempeñando como curador;*
- *El defensor de menores si el tribunal nombró uno;*
- *El abogado designado por el tribunal.*
- *PASO 6: Llene y presente otros documentos judiciales:Complete la DECLARACIÓN/COMPROBANTE DE NOTIFICACIÓN, indicando cómo y cuándo practicó la notificación a las personas interesadas. Haga 2 copias adicionales de cada uno de los siguientes documentos. Luego presente los originales ante el Secretario del Tribunal Testamentario y reciba las copias selladas que el Secretario le entregará.*

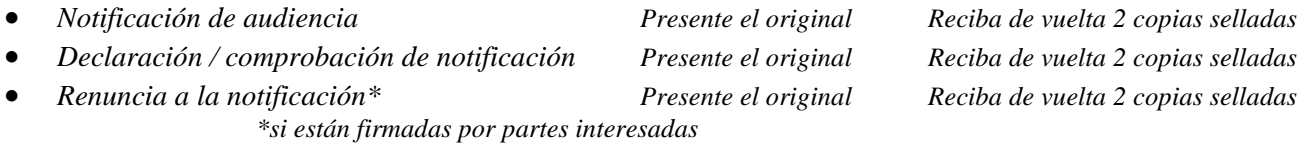

- *PASO 7: Entregue copias de todo al Juzgador: Por lo menos 10 días antes de su audiencia sin necesidad de comparencia, envíe por correo o entregue personalmente los siguientes documentos al Juzgador (Juez o Comisionado) que está oyendo su caso. Todas las copias deberán ser copias que el Secretario del Tribunal selló cuando usted presentó el original:*
	- *Copia de la NOTIFICACIÓN DE AUDIENCIA*
	- *Copia de la Declaración / COMPROBANTE DE NOTIFICACIÓN*
	- *Copia de la PETICIÓN PARA LA APROBACIÓN DE LA CONTABILIDAD FINAL, Y*
	- *Original y 2 copias de la ORDEN PERTINENTE A LA PETICIÓN PARA LA APROBACIÓN DE LA CONTABILIDAD FINAL.*

#### *NOTA: No es necesario que acuda a la audiencia "sin necesidad de comparencia. El propósito de una audiencia "sin necesidad de comparencia" es darles a las personas que objetan la documentación la oportunidad de hacer saber al Tribunal acerca de la objeción que tienen. Si alguien se presenta a la "audiencia sin necesidad de comparencia" programada, el Tribunal fijará la audiencia para una nueva fecha, hora y lugar, y el Tribunal le notificará a usted por correo acerca de la nueva fecha de la audiencia. Si usted recibe una nueva fecha de audiencia, usted deberá acudir a la audiencia.*

*Se requiere la aprobación de la Contabilidad Final por parte del Tribunal y el pago de los honorarios solicitados en la Declaración de honorarios. En la fecha de la audiencia "sin necesidad de comparencia" o después de esta fecha, el Juzgador decidirá si va a aprobar la contabilidad o si va a solicitarle que suministre información adicional. Si no se aprueba la petición, cerciórese de seguir las instrucciones de la orden que reciba del Tribunal.*

*OTRA AYUDA: Si aún tiene preguntas sobre este procedimiento, puede solicitar la asesoría legal de un abogado. Puede buscar un abogado en las páginas comerciales del directorio telefónico impreso o en el Internet bajo "abogados". Asimismo, el Centro de autoservicio tiene una lista de abogados que usted puede contratar para que lo ayuden en cada tarea para la que necesite ayuda a cambio del pago de honorarios, o para que lo asesoren acerca de cómo hacerse cargo de estos asuntos usted mismo.* 

© Superior Court of Arizona in Maricopa County PBCF80ps\_041514 ALL RIGHTS RESERVED Page 3 of 3